## **My aircraft schedule**

A functionality: **My aircraft schedule** allows to include flights of the aircraft to which a crew member has been added as 'Preferred crew', despite the fact that he/she is not assigned to those flights.

In a panel **FLEET**, tab **CREW**, it is possible to add 'Preferred crew' to the aircraft.

A screenshot below shows an example of a crew Bartoli Aaron (BAR) added as 'Preferred crew' to the aircraft 'B-ARTI'.

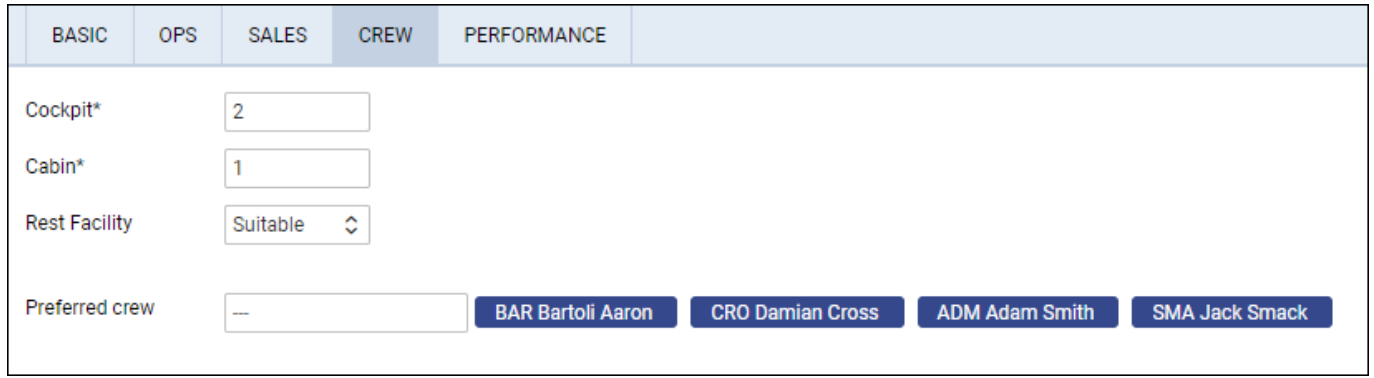

Crew BAR has been assigned to 2 flights on the aircraft 'A-BCDE' (to which he is not added as 'Preferred crew'), and there are 4 flights on the aircraft 'B-ARTI' (to which he is added as 'Preferred crew') where he is not assigned as a pilot.

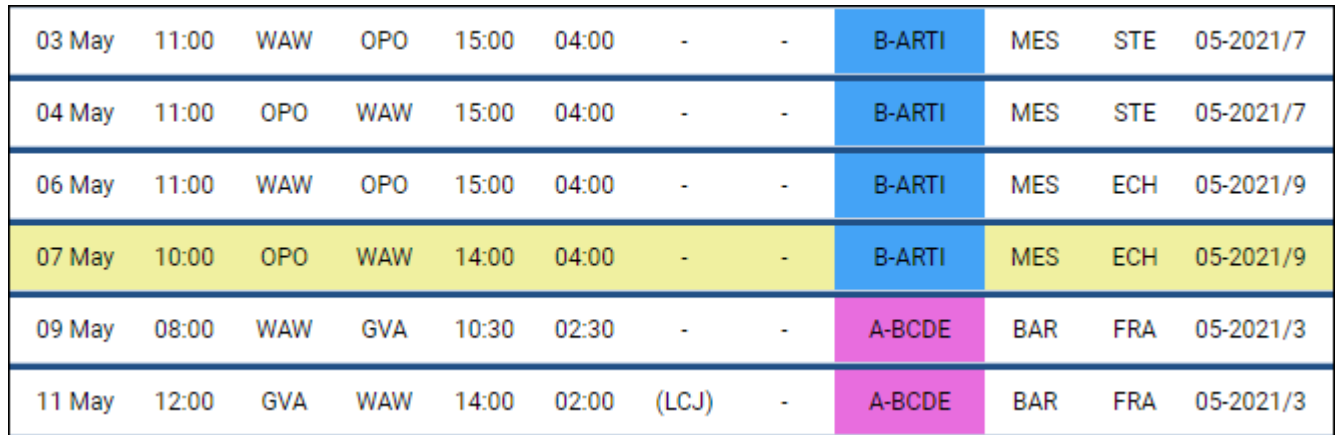

When crew BAR is logged in to Leon Crew App, in a panel 'My Schedule', he can see 2 flights he is assigned to, on the tail 'A-BCDE' (an option **My aircraft schedule** is switched off).

Last update: 2021/05/10 09:04 updates:crew-app-my-aircraft-schedule-option-introduced https://wiki-draft.leonsoftware.com/updates/crew-app-my-aircraft-schedule-option-introduced

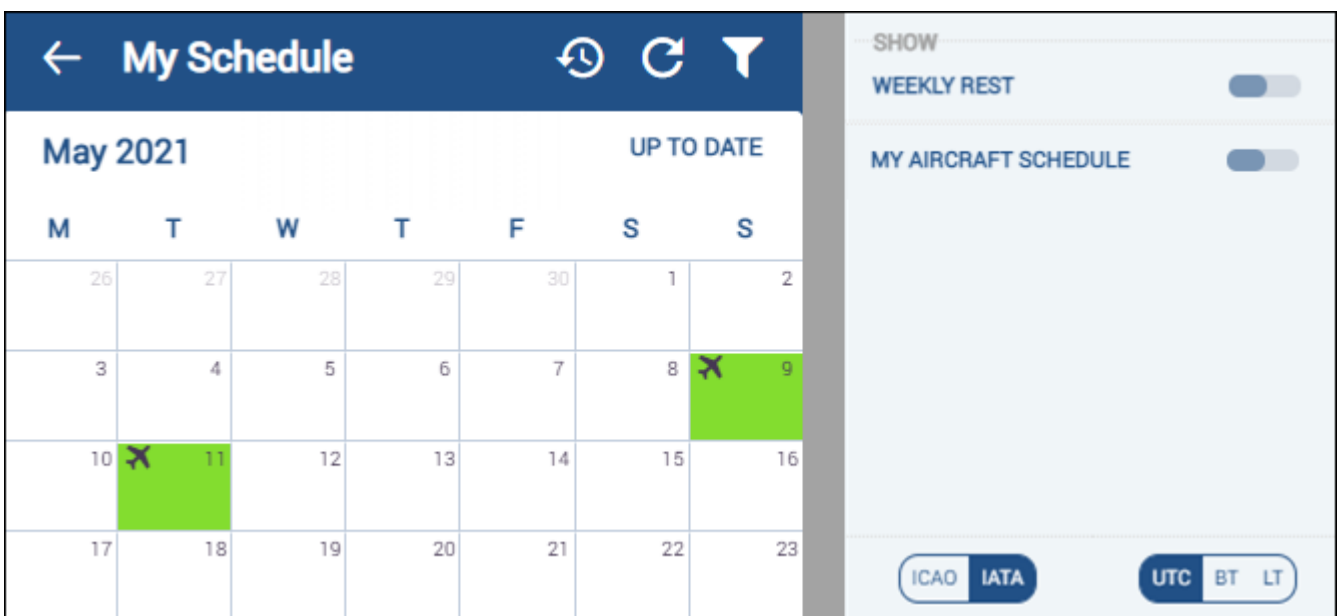

If in the **Filter** an option **My aircraft schedule** is switched on, crew BAR will also see all flights of the tail 'B-ARTI'.

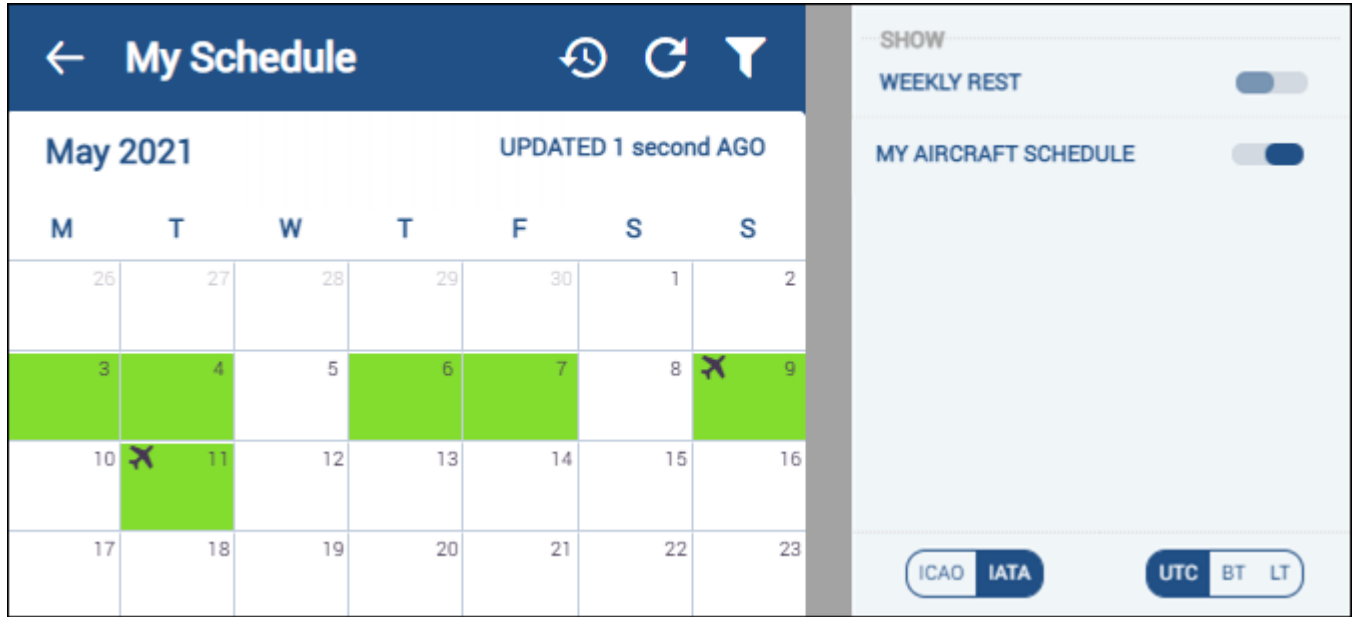

Below the duties calendar, Leon shows flights divided into 2 sections: **MY SCHEDULE** and **MY AIRCRAFT SCHEDULE**.

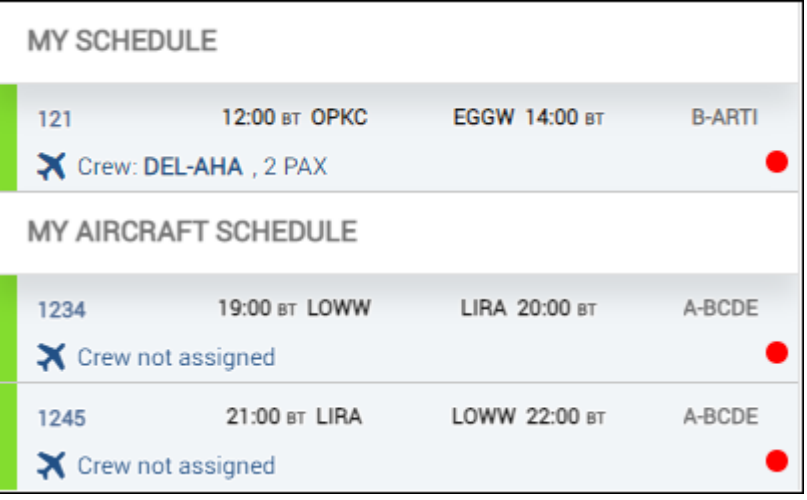

From: <https://wiki-draft.leonsoftware.com/>- **Leonsoftware Wiki**

Permanent link: **<https://wiki-draft.leonsoftware.com/updates/crew-app-my-aircraft-schedule-option-introduced>**

Last update: **2021/05/10 09:04**

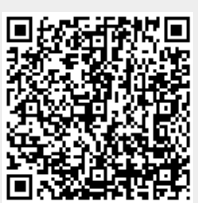